## How to setup wire Captive Portal

Topology:

HTTP server (192.168.2.0/24) ------ (Port 1 VLAN2) DWC (Port 2 VLAN1) ------ NB

## Setup:

(1) First, we need to create new VLAN.

VLAN2: network 192.168.2.0/24

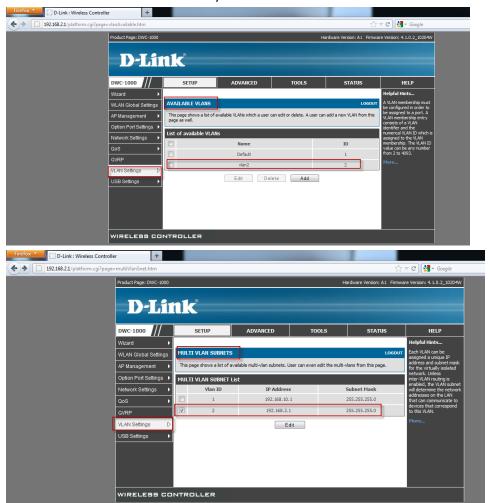

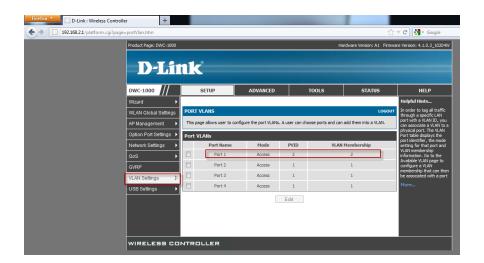

(2) Go to "Captive Portal" then add new police.

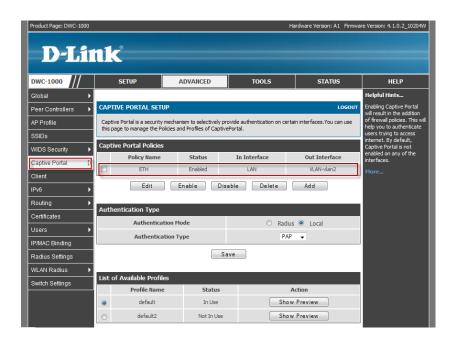

(3) Go to "Captive Portal configuration" then we need to choose "VLAN-vlan2".

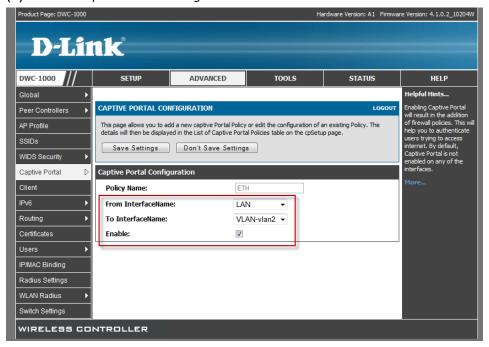

(4) Add group and user for Captive Portal.

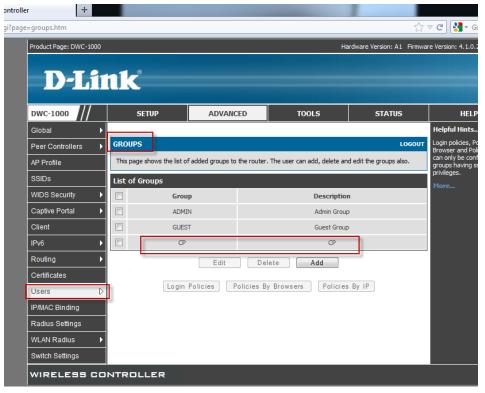

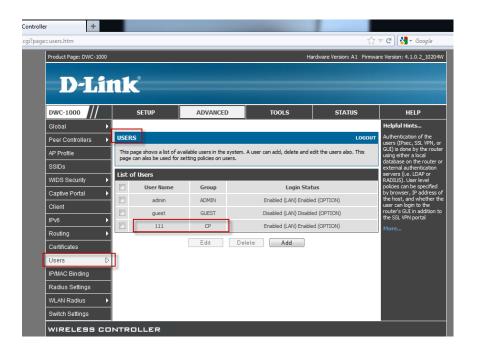

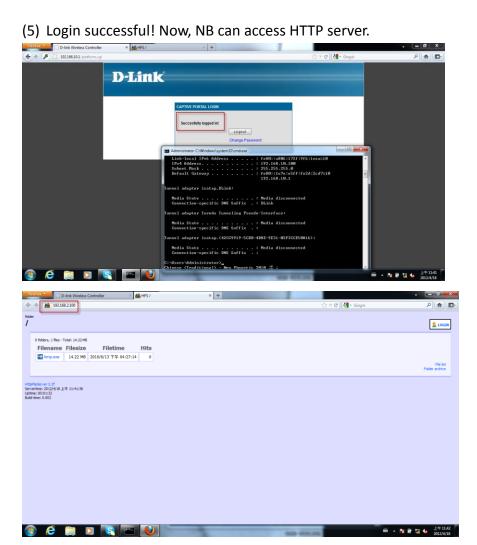